# **[在留资格种类的变更](#page-0-0) [在留资格](https://www.juntendo.ac.jp/chinese/juic/visas.html) / 签证** 在留资格种类的变更

## <span id="page-0-0"></span>**在留资格种类的变更**

- 中长期在留者如欲从事与已持有的在留资格限定范围所不同的活动时,需办理在留资格变更。
- 对持有在留资格为"留学"并领取某种奖学金的同学, 申请在留资格变更前务必确认变更后是否 仍符合可享受该奖学金的条件,提请注意。
- 如被录取就职从事某种专职工作(非打工), 须在上岗前办好在留资格的变更手续。即使已获"资 格外活动许可",在留资格为"留学"者的正式入职属违法行为。
- 出入国在留管理厅对在留资格变更申请的受理时间为,自活动内容发生变化之日起到现持在留资 。格有效期到期至

#### **申请手续**

- 1. 申请人只需填写《在留資格变更許可申請書》中由申请人负责的部分。
	- [各在留资格一览表](http://www.moj.go.jp/isa/applications/procedures/16-2-1.html)
	- 「留学| (EXCEL 文档 K | )( [填写参考例](#page-2-0))
	- 「文化活動」 (EXCEL 文档 K = ) ( [填写参考例](#page-6-0) )
	- 「教授 | (EXCEL 文档 图 )( [填写参考例](#page-13-0))
	- 申请材料 EXCEL 文档的填写方法
- 2. 申请时需提交的材料可参考以下一览表。
	- 「留学」 答证所需材料一览表
	- 「文化活動」签证所需材料一览表
	- 「教授」签证所需材料一览表
- 3. 《在留資格变更許可申請書》中由申请人负责填写的部分完成后提交给国际交流中心,由国际交 流中心负责填写"所属機関用"部分的内容。
	- SAKURA 校区的同学请提交到 SAKURA 校区事务室。
- 4. 向出入国在留管理厅递交申请材料。根据情况需要,有时还需要将《活動機関に関する届》提交 。给出入国在留管理厅
- 5. 申请审查所需时间约为 2 周~ 1 个月左右。
	- 出入国在留管理厅有可能要求补交未包括在一览表中的其他材料。
- 6. 出入国在留管理厅会以明信片邮寄的方法将审查结果通知本人。申请人在收到通知后,前往东京 。出入国在留管理局领取在留资格变更后的在留卡
- 7. 将申请结果报告 JUIC。
	- 领取到新在留卡后,下载填写好《在留資格確認書類 / 資格外活動 届出》,并将在留卡的正 反两面复印件贴在表中, 于领卡后的 14 日内提交到 JUIC。

## <span id="page-1-0"></span>**申请在留资格変更时需提交的材料 申请在留资格为「留学」**

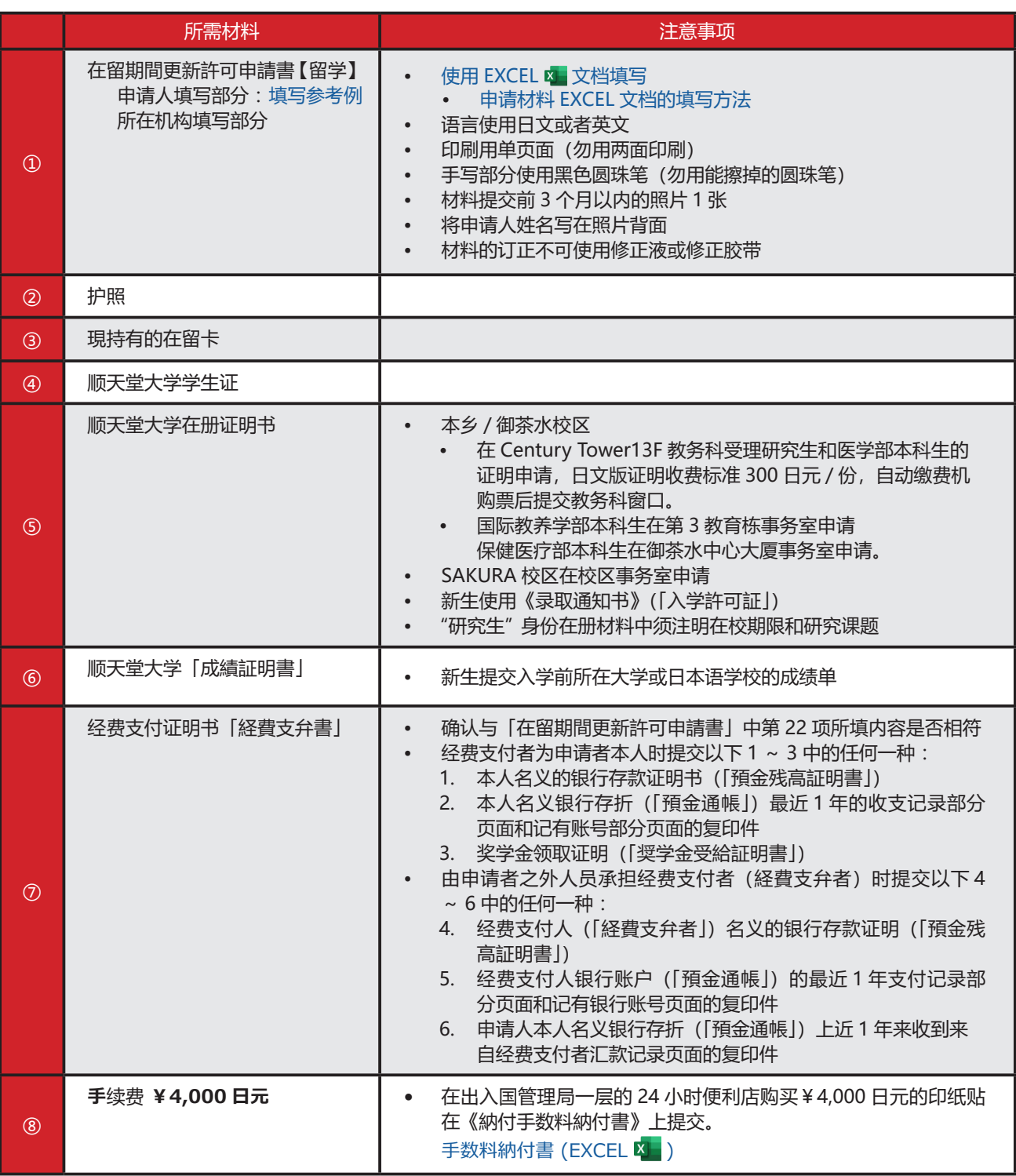

• 证明材料的有效期限,日本国内出具的证明须为 3 个月内、日本以外国度出具的证明须为 6 个月内 。的材料方被视为有效证件

## <span id="page-2-0"></span>《在留資格変更許可申請書》填写范文 申请在留资格为**「留学**」

1 申請人等作成用

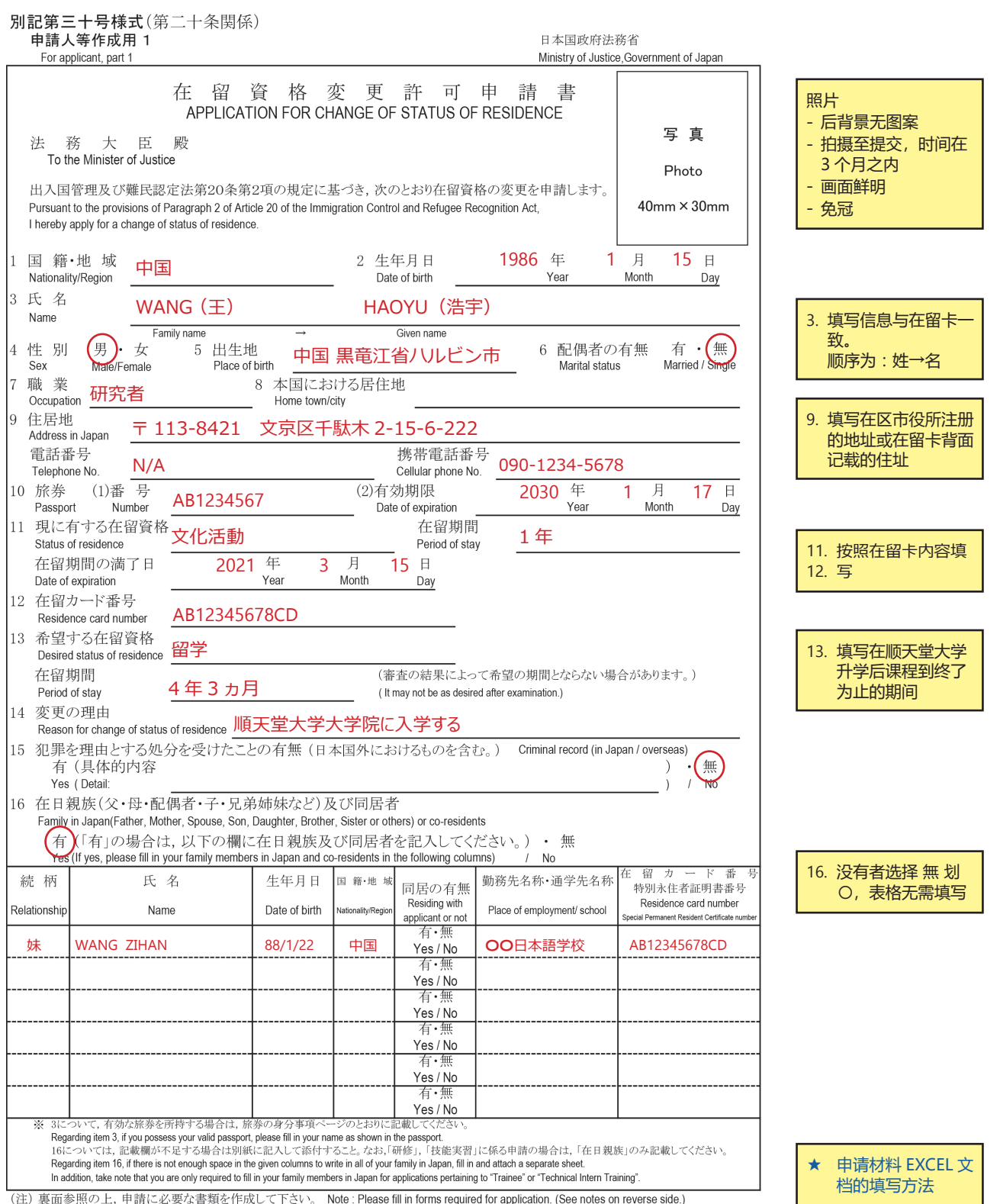

签证/在留资格

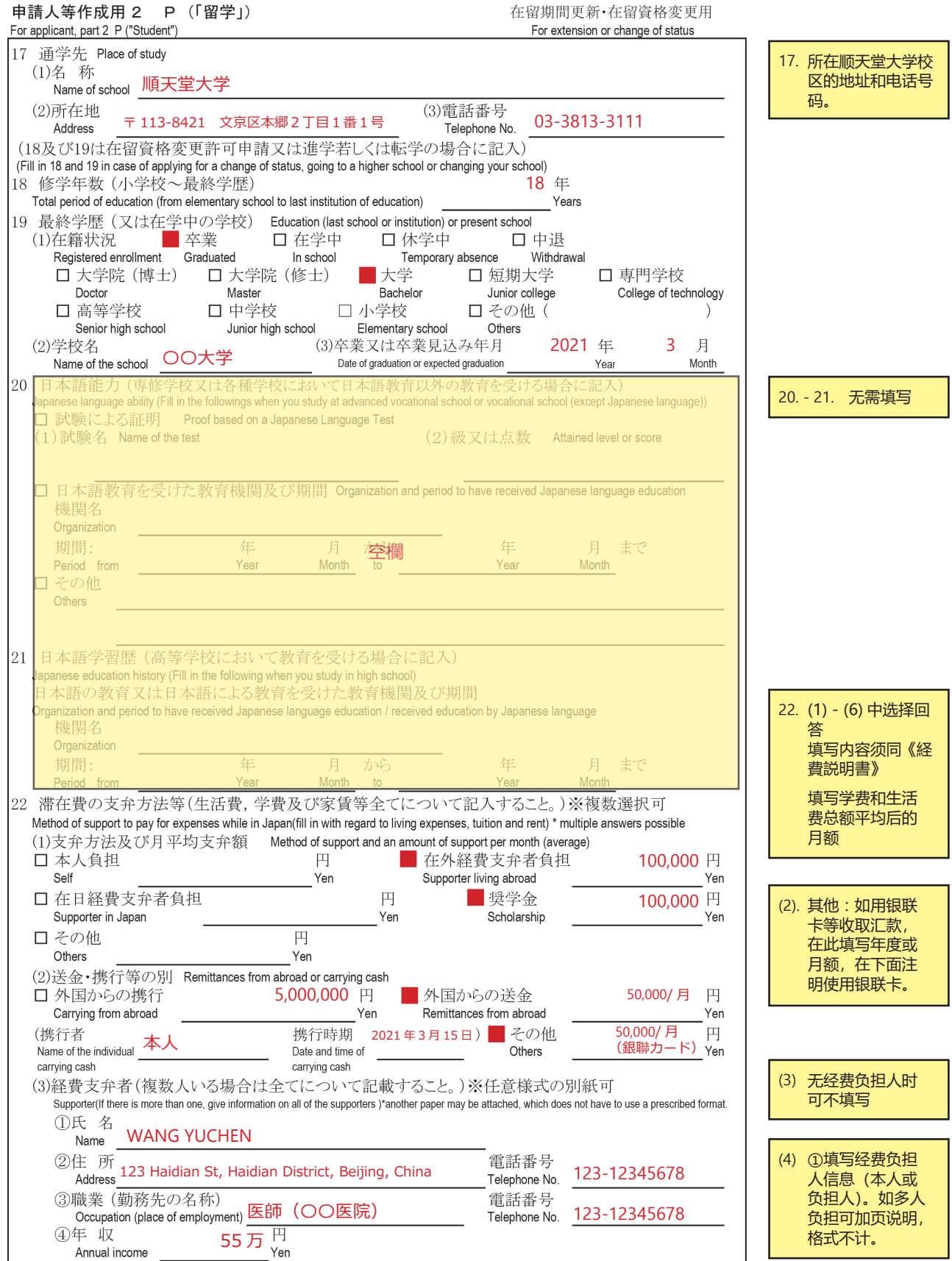

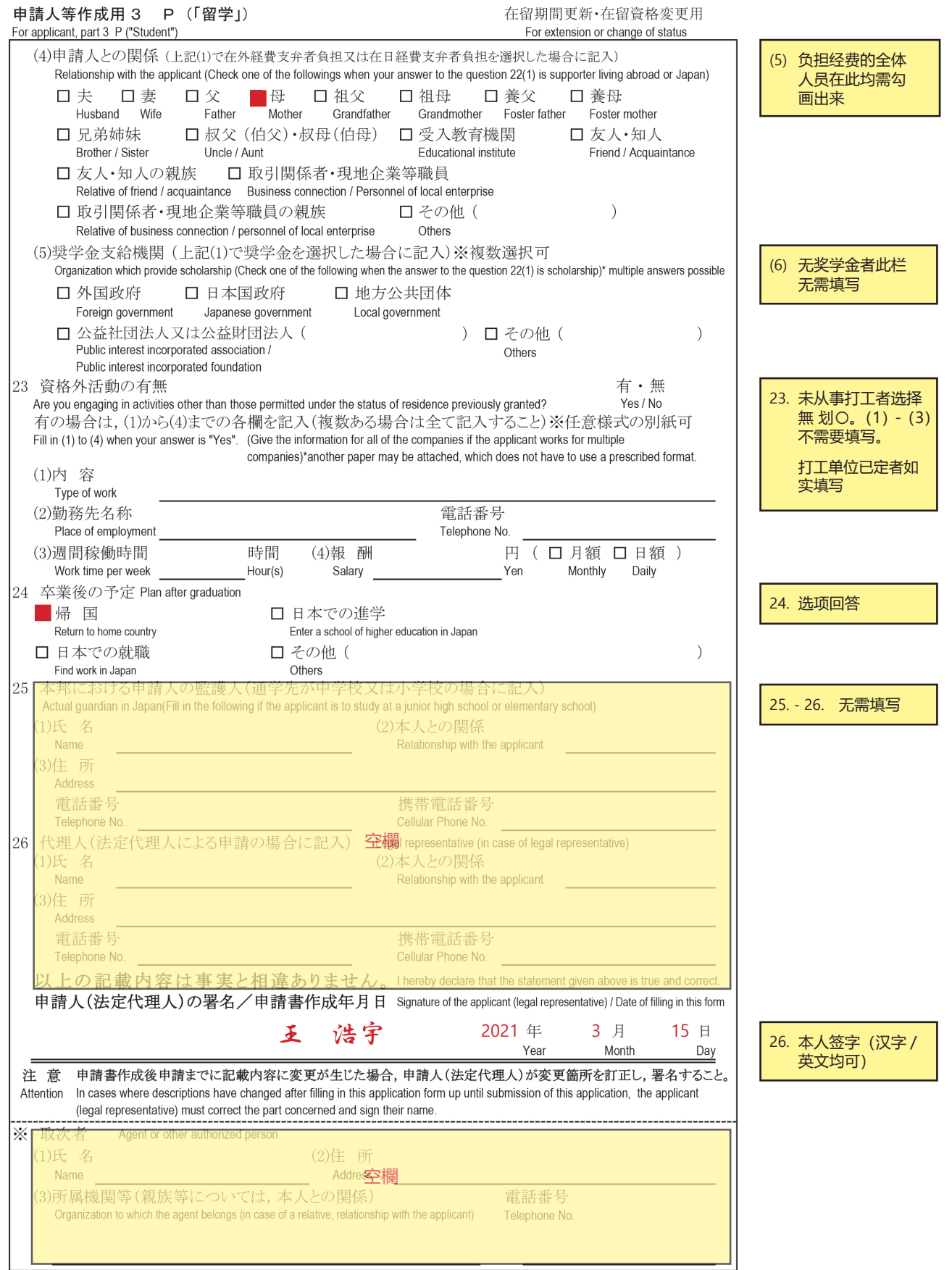

签证/在留资格

**[在留资格种类的变更](#page-0-0) [在留资格](https://www.juntendo.ac.jp/chinese/juic/visas.html) / 签证** 在留资格种类的变更

## <span id="page-5-0"></span>**申请在留资格変更时需提交的材料 申请在留资格为「文化活動」**

### 本乡 御茶水校区在校身份为 " 協力研究員 " 者需提交的材料

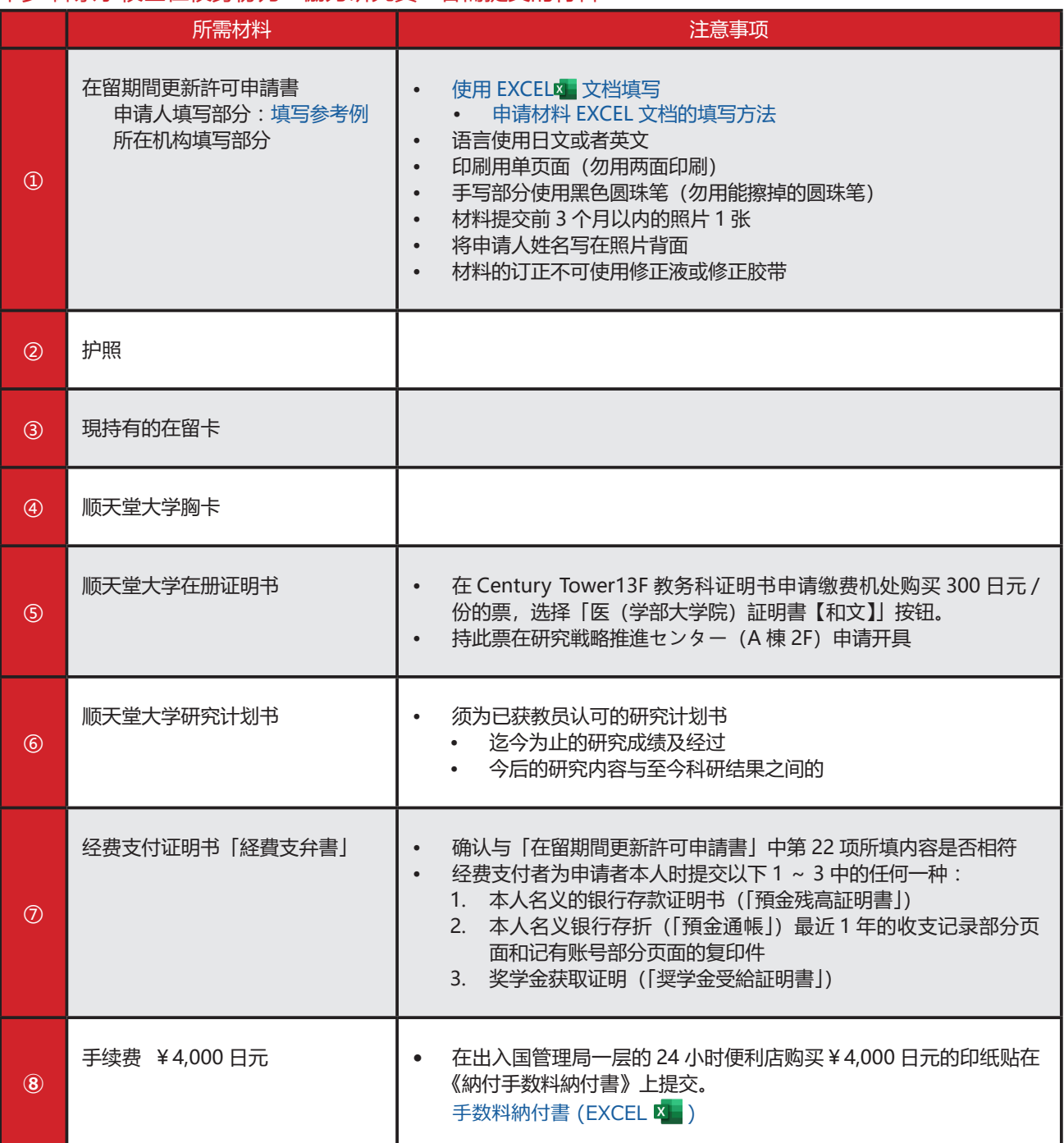

• 证明材料的有效期限,日本国内出具的证明须为 3 个月内、日本以外国度出具的证明须为 6 个月内 。的材料方被视为有效证件

## <span id="page-6-0"></span>《在留資格変更許可申請書》填写范文 申请在留资格为**「文化活動**」

1 申請人等作成用

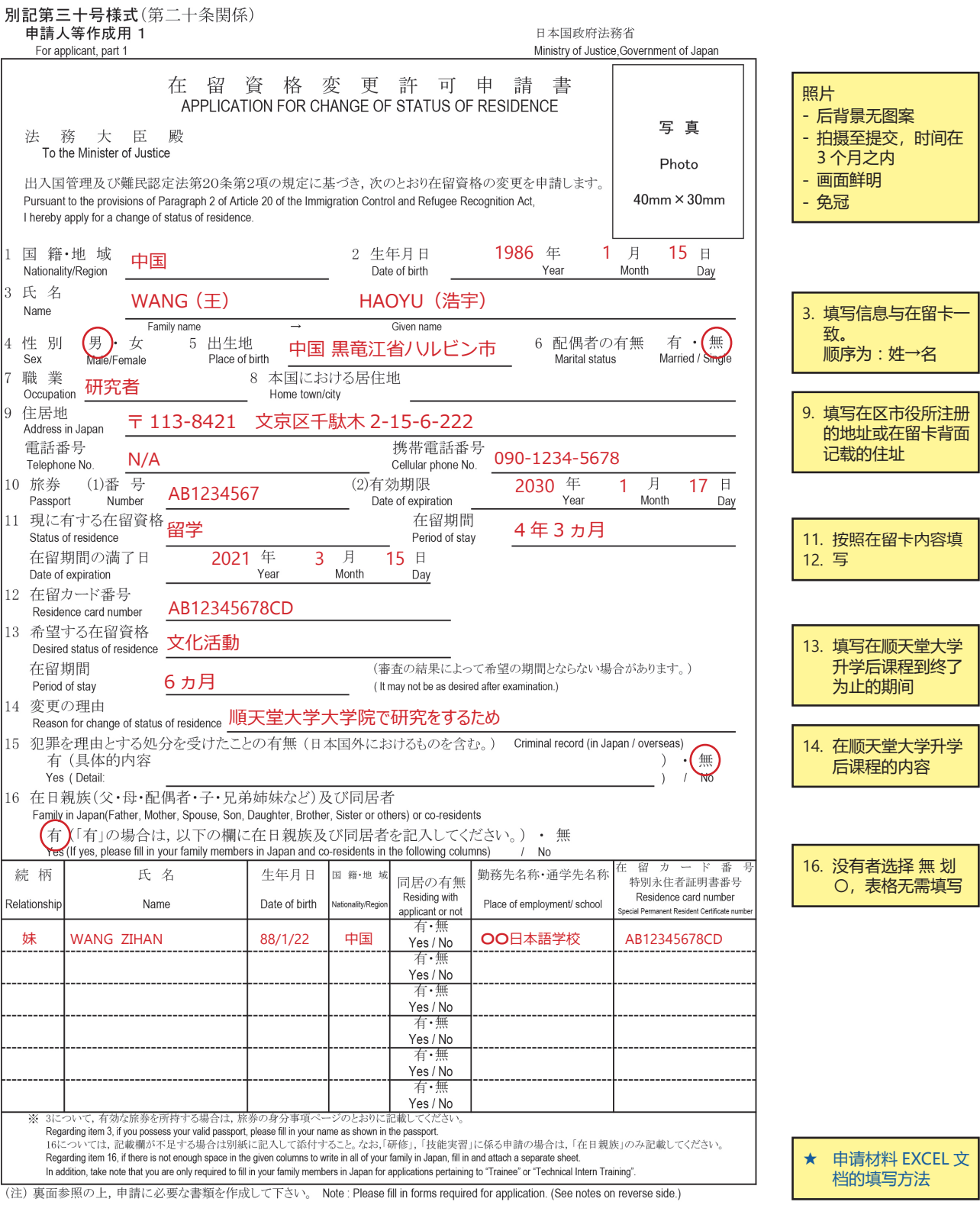

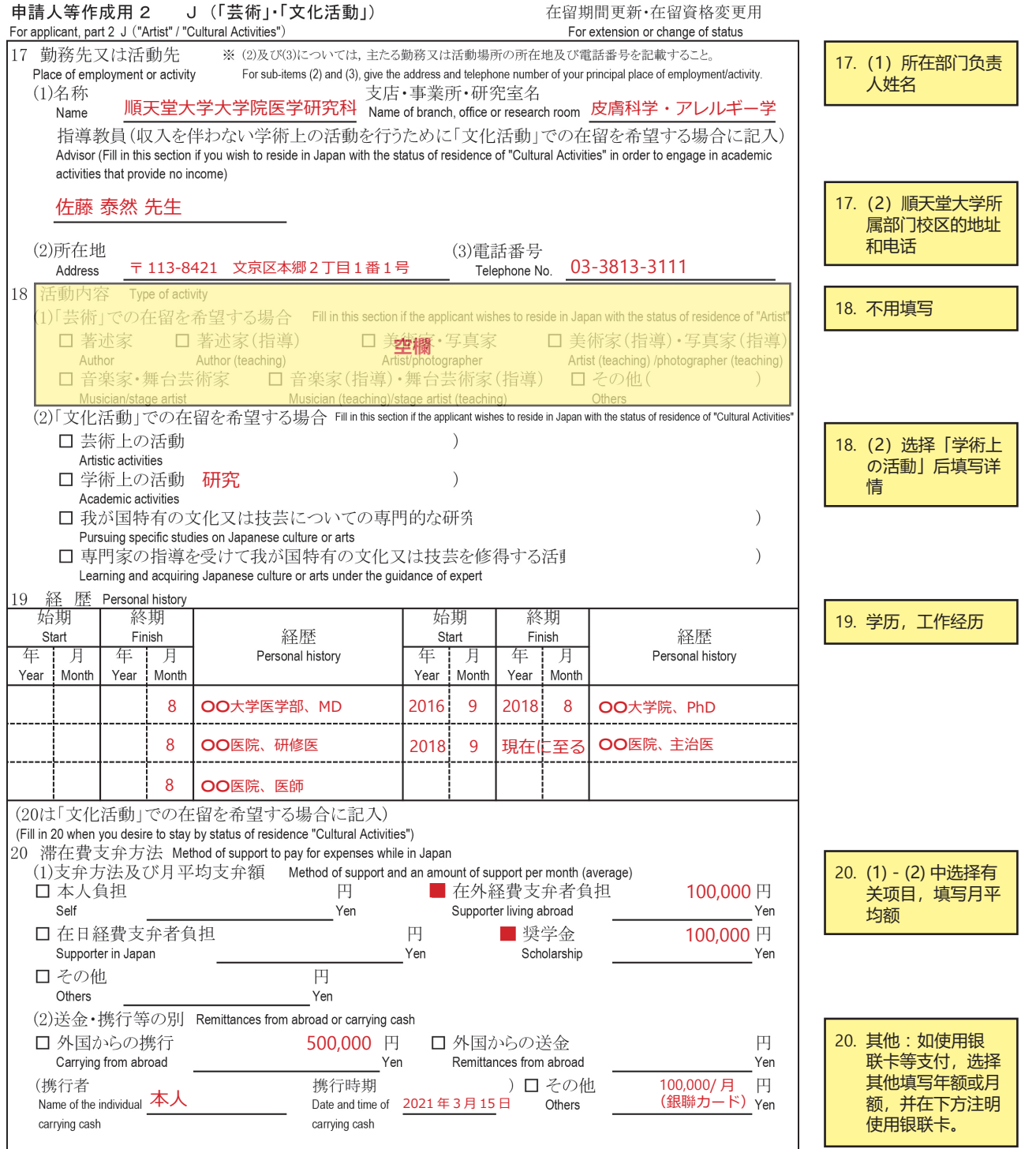

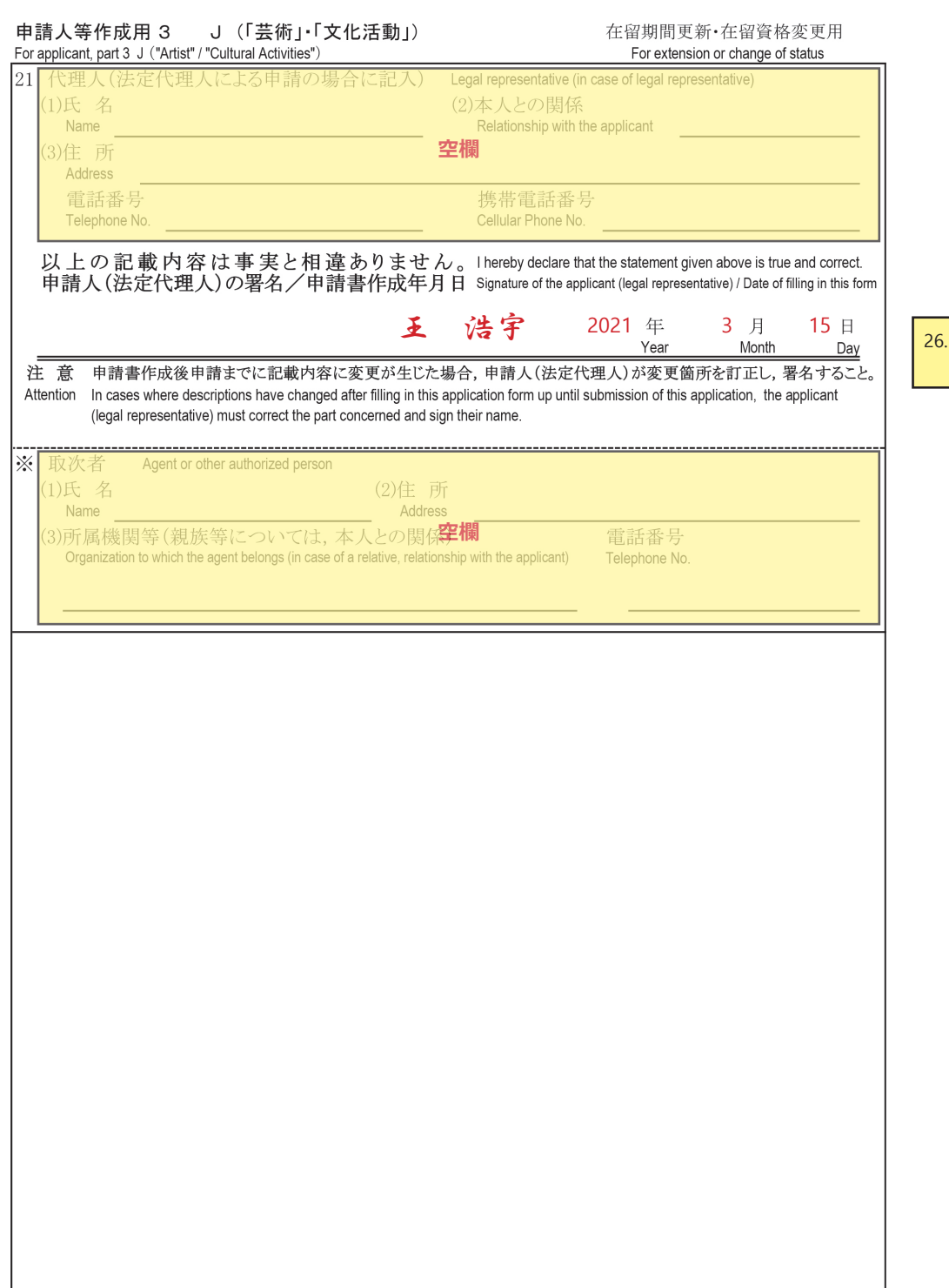

本人签字(汉字 /<br>英文均可)

## <span id="page-9-0"></span>**申请在留资格変更时需提交的材料 申请在留资格为「教授」**

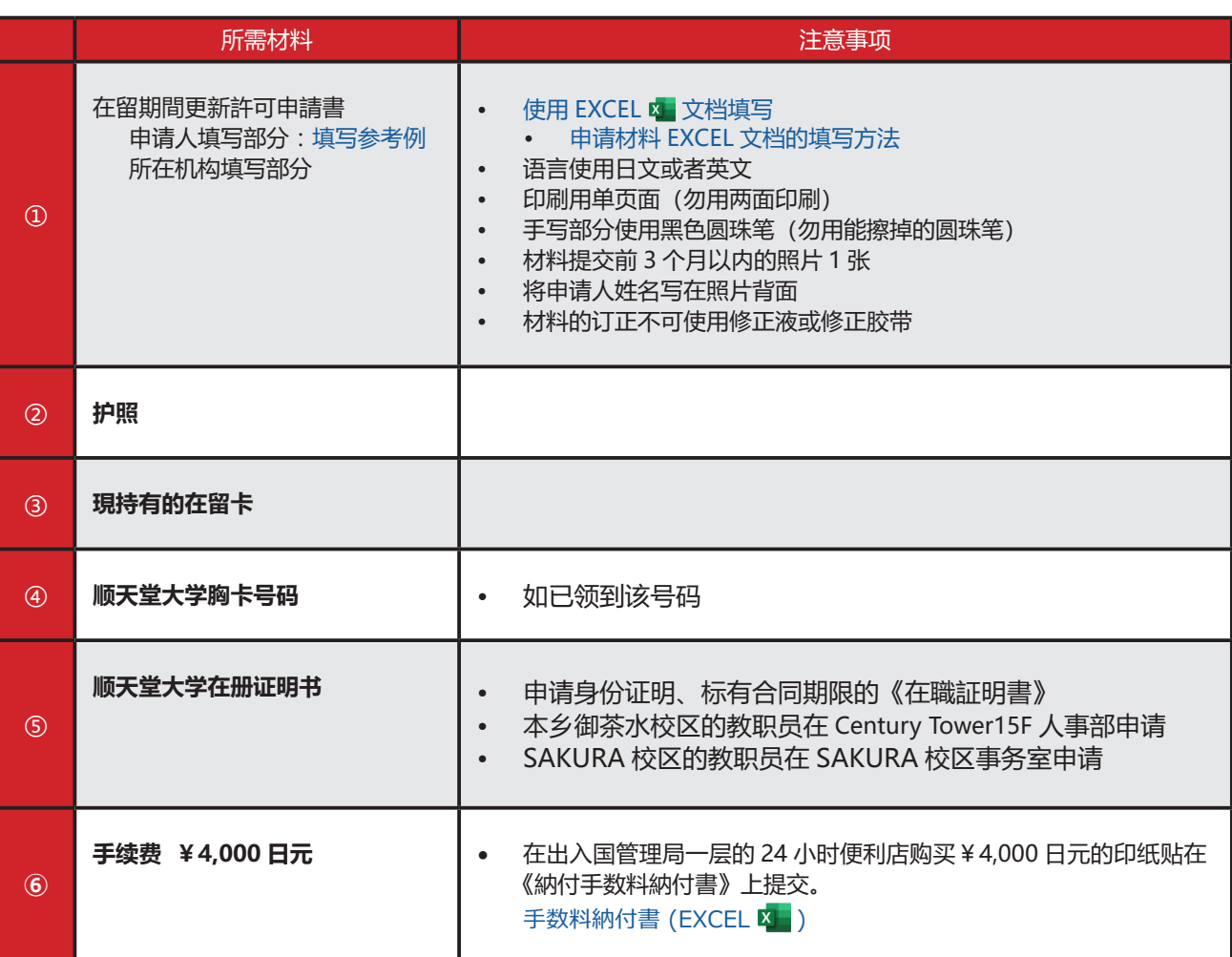

• 证明材料的有效期限, 日本国内出具的证明须为 3 个月内、日本以外国度出具的证明须为 6 个月内 。的材料方被视为有效证件

## <span id="page-10-0"></span>《在留資格変更許可申請書》填写范文 申请在留资格为**「教授**」

1 申請人等作成用

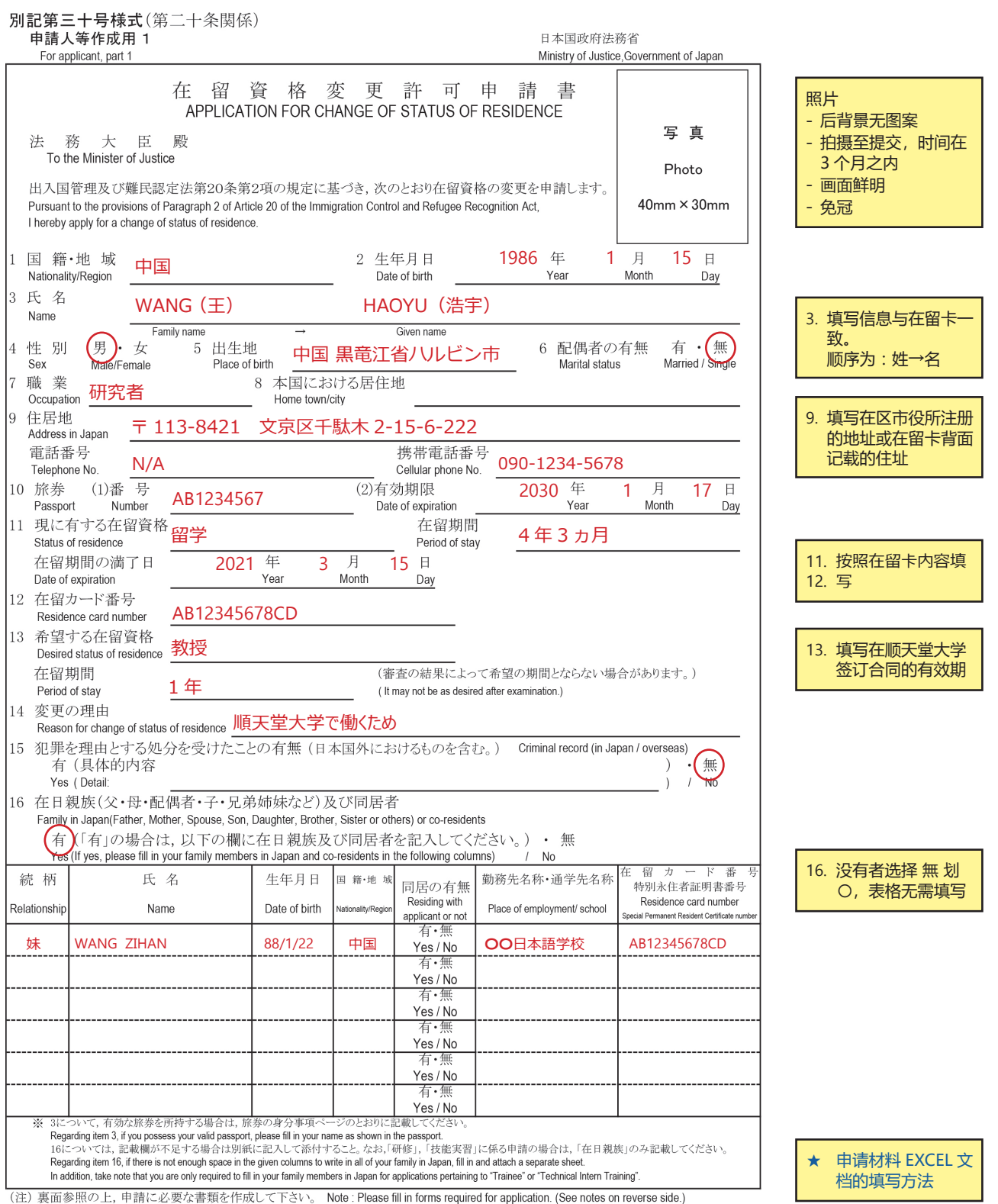

签证/在留资格

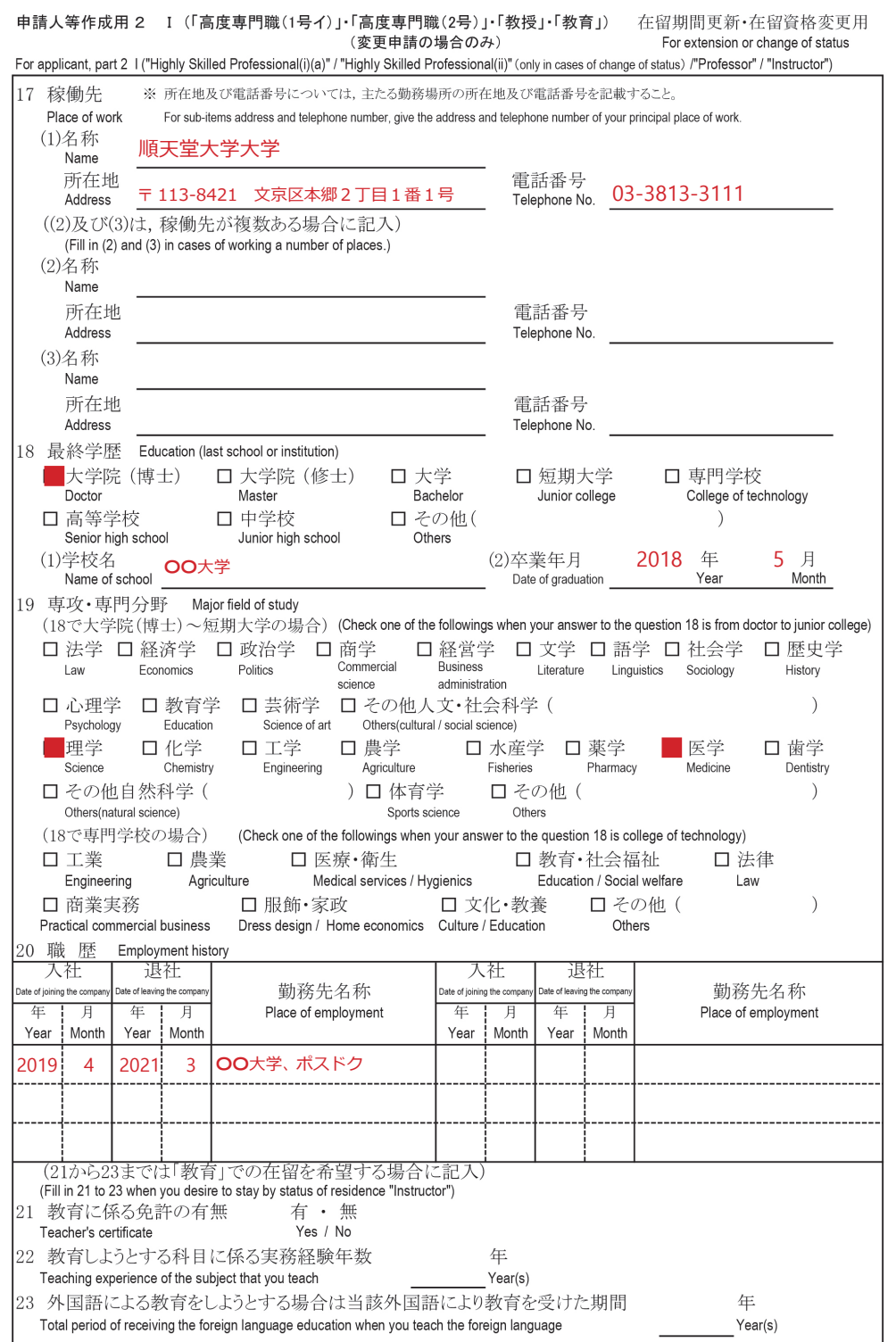

**[在留资格种类的变更](#page-0-0) [在留资格](https://www.juntendo.ac.jp/chinese/juic/visas.html) / 签证** 在留资格种类的变更

 $21. -$ 23. 只填写有关部分

研究所在部门的详 17. 细信息

(2) 只填写有关部分

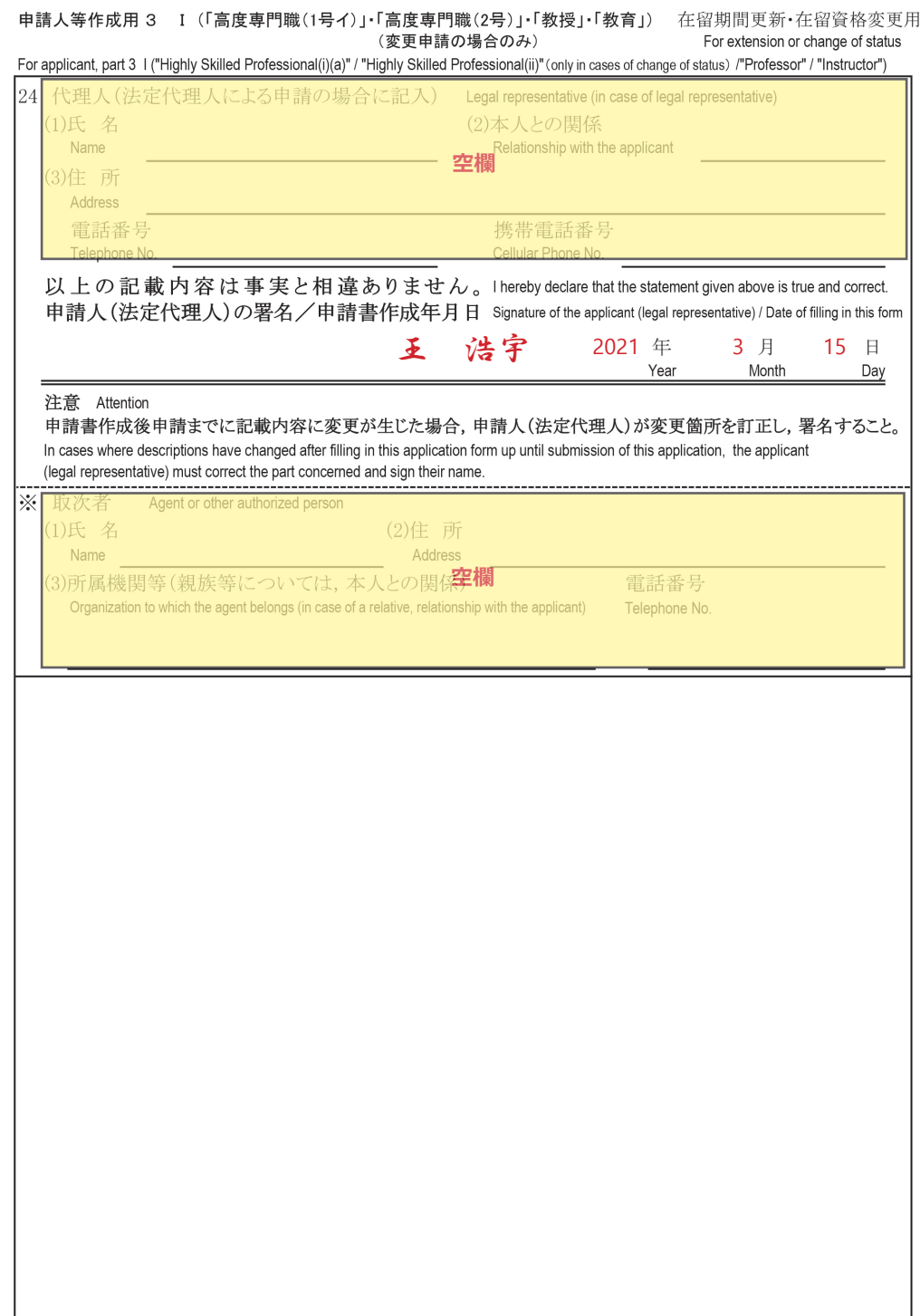

签证/在留资格

26. 本人签字(汉字 /<br>英文均可)

# **[在留资格种类的变更](#page-0-0) [在留资格](https://www.juntendo.ac.jp/chinese/juic/visas.html) / 签证** 在留资格种类的变更

## <span id="page-13-0"></span>**文档的填写方法 EXCEL 申请材料**

- 申请「在留資格証明書」、在留时间的延长、以及在留资格变更手续时,需要向国际交流中心提交 Excel 文档的申请表。
- 该申请表中有些答复需从表格里的「有」「無」中选择并标注。
- 此类「有」「無」的标注方法请按照下图所示的顺序操作。

#### **操作方法**

- 首先, 在 Excel 文档中选择上方的 「挿入」框并打开。
- 然后移动鼠标选择「图形」。
- 点击打开「图形」后,选择点击圆形框。

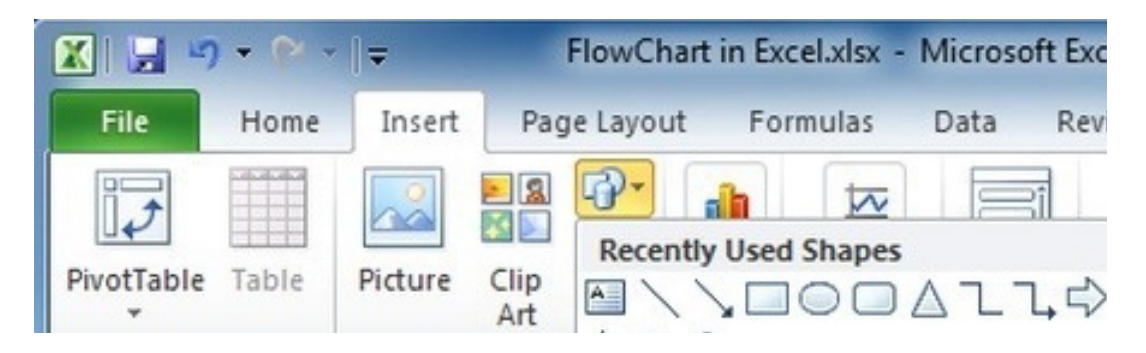

- 鼠标移动至由圆形框中弹出的图形进行编辑。
- 选择「图形颜色」中的透明色,图形的边框选择为黑色。
- 对于做好的圆形大小进行适当调整以便把文字框在圈内。

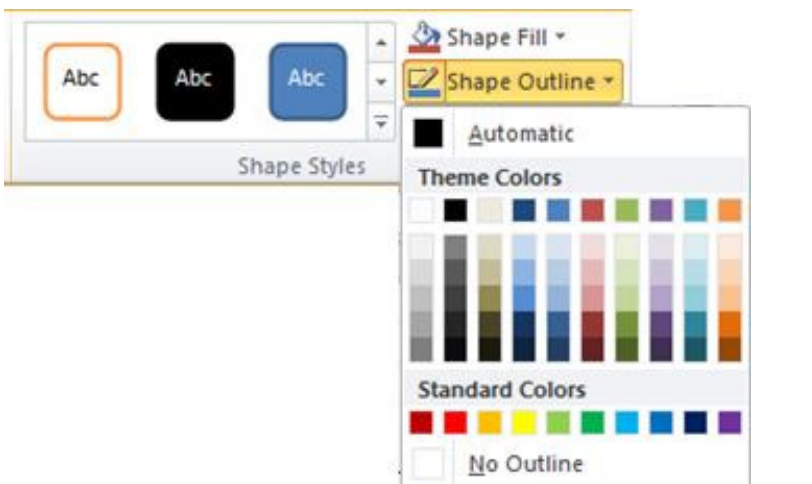

**例**

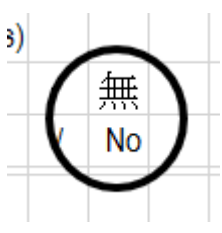

#### 在留資格確認書類/資格外活動 届出用紙

#### Status of Residence / Part-time Job Notification Form

順天堂大学では、出入国管理及び難民認定法第十九条の十七に基づき、外国人学生の在留資格を管理 しています。本用紙に必要事項を記載し、以下の証明書等のコピーを貼って国際交流センターまで提出 して下さい。

On the basis of Article 19-17, Immigration Control and Refugee Recognition Act, Juntendo University supervises the visa status of international students. Please submit this form with the copies of the required supporting documents to the International Center.

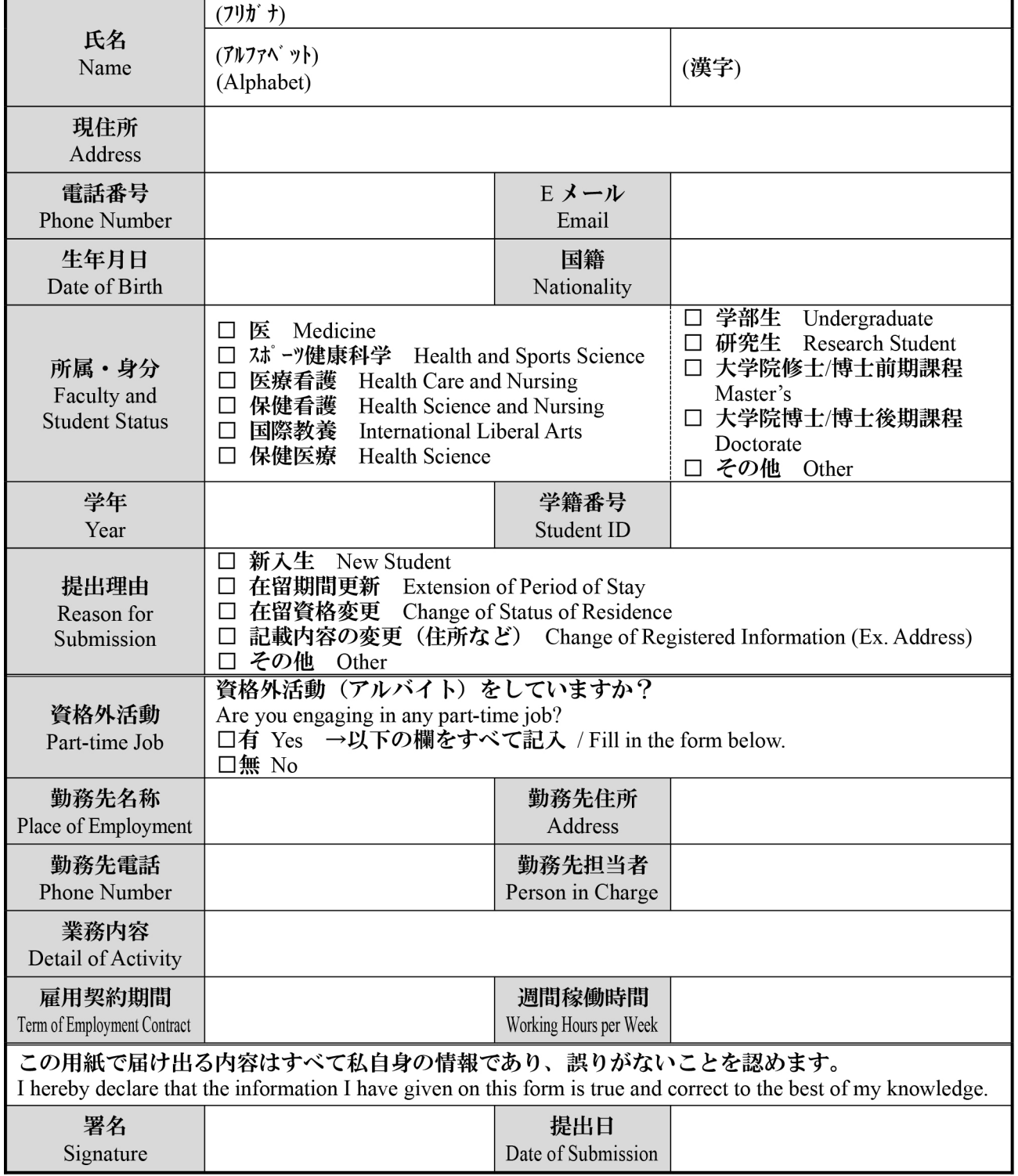

1. 以下のフォームにすべて記入して下さい。Please fill in the form below.

#### 2. 在留カード等のコピーを貼って下さい。Please paste the copy of the document(s) below.

A. 「在留カード」 (両面) Copy of your Resident Card (both sides)

 $OR$ 

B. その他、外交、公用、短期滞在等の場合:パスポートの顔写真と最新のビザのスタンプペ·  $\sqrt[3]{}$ 

For other visa statuses (for example: Diplomat, Official, Temporary Visitor, etc.): Copy of your Passport (the page with your photo and the latest visa status stamp)

※「短期滞在」の方は速やかに「留学」等に変更手続きを行い、再提出して下さい。

If you have a Temporary Visitor visa, please promptly change your visa status (for example: to a "Student" visa) and resubmit this form again.

<個人情報の取扱について>

<Privacy policy>

提供頂いた情報は、所属の学部・大学院事務室及び順天堂大学国際交流センターにて厳重に管理 し、外国人在留管理業務以外の目的には利用しません。

All personal information gathered will be strictly managed and will be used only for the purpose of residence management.